# **"Programming Economic Modeling Software"**

PNGE 441: Oil and Gas Property Evaluation Project #1

> **Brent E. Criser**  November 12, 2002

West Virginia University

# **Table of Contents**

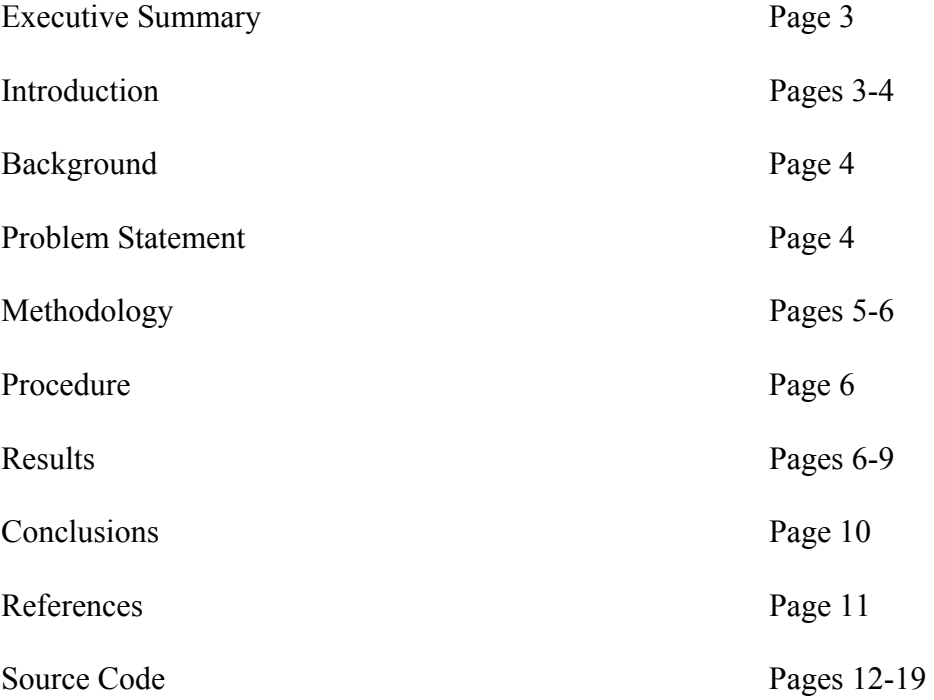

#### **Executive Summary**

The purpose project was to develop a software application to determine various economic parameters including present value, net present value, as well as discount cash flow rate of return. We were given the cash flow, and the investment, both monetary, and equipment. Using this data, a program was written to calculate these necessary parameters. The user can input an interest rate, and increment this interest rate by fixed amounts so that a present value profile can be generated. The present value profile is also generated by the program. This program is also capable of calculating the DCFROR, an important indicator, which lets you determine the actual economic limitations of your project.

#### **Introduction**

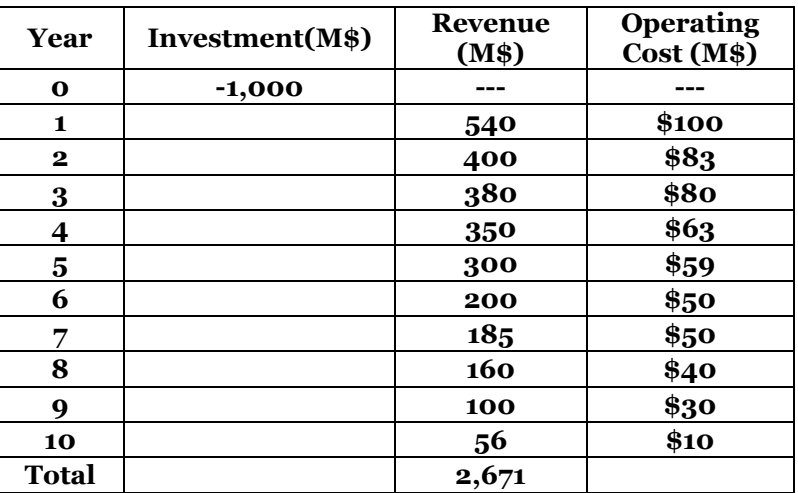

The cash flow of the project was provided as follows:

The initial \$1,000,000 investment includes all necessary elements to have a producing well in the oil industry. Land, equipment (pumping unit at \$250,000 initial cost with 6 year life, as well as a \$15,000 salvage value), drilling, and completion costs are all included in this investment.. The tax rate used in the calculations was 46%. The

program is not limited, however to this example cash flow. It will calculate PV, NPV, and DCFROR for any cash flow provided it up to 10 years.

#### **Background**

Several yardsticks are used to measure the profitability of a project. These yardstick are also used in mutually exclusive decisions. Net present value is one of these yardsticks. It shows the value of the project in todays dollars, which is a way to normalize projects of different costs, and durations to maximize the potential for profit.

Discount cash flow rate of return is also a good economic indicator. It is the interest rate at which the project breaks even, or in other words, makes no money. This is valuable, because when you find the DCFROR, you will know the highest possible interest rate that you can borrow money, and still make a profit. For some oil companies, a DCFROR or 25% or higher is desirable.

However useful these indicators are, they are useless without production data, offset costs, as well as nominal prices of hydrocarbons. For these sets of data, many things can be used, offset well data, and decline curve analysis may be used to predict well performance. Calculating offset, and operational costs is also necessary, but is beyond the scope of this project. As it is impossible to predict the price of oil in the future, an educated informed, and reasonable nominal price should be chosen. Preferably a good nominal price should be one that is inline with historical pricing data.

#### **Problem Statement**

Given a cash flow, we were to write a computer program that calculates net present value, discount cash flow rate of return, as well as making a present value profile for that cash flow.

4

# **Methodology**

First, you must make an analysis of the cash flow to determine taxes, and hence the present value of the project at that given year. These present values are summed to yield the total net present value of the project.

| Year           | Investment<br>(M\$) | <b>Revenue</b><br>(M\$) | <b>Operating</b><br>Cost(M\$) | <b>Depreciation</b><br>(M\$) | Income<br><b>Tax</b><br>(\$M) | NCF(M\$)   | NPV(M\$)    |
|----------------|---------------------|-------------------------|-------------------------------|------------------------------|-------------------------------|------------|-------------|
| $\mathbf{o}$   | $-\$1,000$          |                         |                               |                              |                               | $-\$1,000$ | $-\$1,000$  |
| 1              |                     | \$540                   | \$100                         | \$41.67                      | \$183.23                      | \$256.77   | \$238.85    |
| $\overline{2}$ |                     | \$400                   | \$83                          | \$41.67                      | \$126.65                      | \$190.35   | \$164.71    |
| 3              |                     | \$380                   | \$80                          | \$41.67                      | \$118.83                      | \$181.17   | \$145.83    |
| 4              |                     | \$350                   | \$63                          | \$41.67                      | \$112.85                      | \$174.15   | \$130.40    |
| 5              |                     | \$300                   | \$59                          | \$41.67                      | \$91.69                       | \$149.31   | \$104.00    |
| 6              |                     | \$200                   | \$50                          | \$26.67                      | \$56.73                       | \$93.27    | \$60.43     |
| 7              |                     | \$18,5                  | \$50                          |                              | \$62.1                        | \$72.9     | \$43.94     |
| 8              |                     | \$160                   | \$40                          |                              | \$55.2\$                      | \$64.8     | \$36.33     |
| 9              |                     | \$100                   | \$30                          |                              | \$32.2                        | \$37.8     | \$19.72     |
| 10             |                     | \$56                    | \$10                          |                              | \$21.16                       | \$24.84    | \$12.05     |
| Total          |                     | \$2,671                 |                               |                              |                               | \$245.34   | $-$ \$43.73 |

NOTE: Straight line depreciation was used for depreciating the pump in this example.

Equations utilized were:

*Income Tax* = 
$$
[Re
$$
 *venue* – *Operating Cost* – *Depreciation*] × 46%

*NetCashFlow* = Re *venue* − *Operating Cost* − *IncomeTax*

$$
Pr\,esent\,Value = \frac{NCF}{(1+i)^n}
$$

\*where i is the interest rate, and *n* is the number of years .

These present values are then summed to calculate the NPV. To calculate the DCFROR of this project, a do until loop was utilized to iterate on interest rate until the NPV of the project was 1 dollar.

# **Procedure**

Net cash flow was calculated by importing a text file that was prepared previously to running the program by the user. These values are read into the program, andby the simple cluck of a button, the present value, and hence the net present values of the project were found. The default interest rate of this program is 7.5%, however, it can be an arbitrary rate, decided by the user.

The present value profile is generated by clicking on the graph tab of the program. The user is then able to choose what parameters he would like to graph versus other parameters. For present value profile, NPV (on the Y axis) versus i (on the x axis) must be selected via drop down menus. If the wrong combinations of parameters are chosen, the program will guide the user on how to correctly use the graphs. The user is also able to enter a beginning interest rate, an increment, as well as the number of points they desire After the correct parameters are chosen by the user, simply click the graph button, and the PVP will be generated.

The DCFROR in this program is not graphed, however, it is calculated, and displayed via clicking the calculate the DCFROR button on the main tab of the program. **Results** 

From the previous table which was shown in the methodology section of this report, a NPV was calculated to be a negative 43,724 dollars. This particular cash flow

6

also had a DCFROR of about 6.14%. Please see following screen prints to view program.

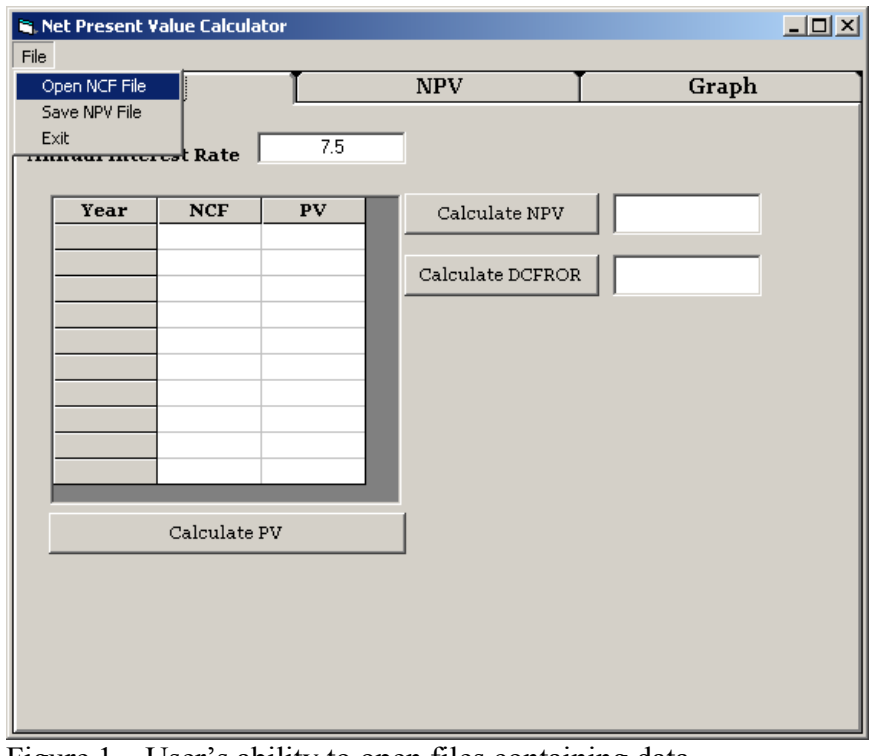

Figure  $1$  – User's ability to open files containing data

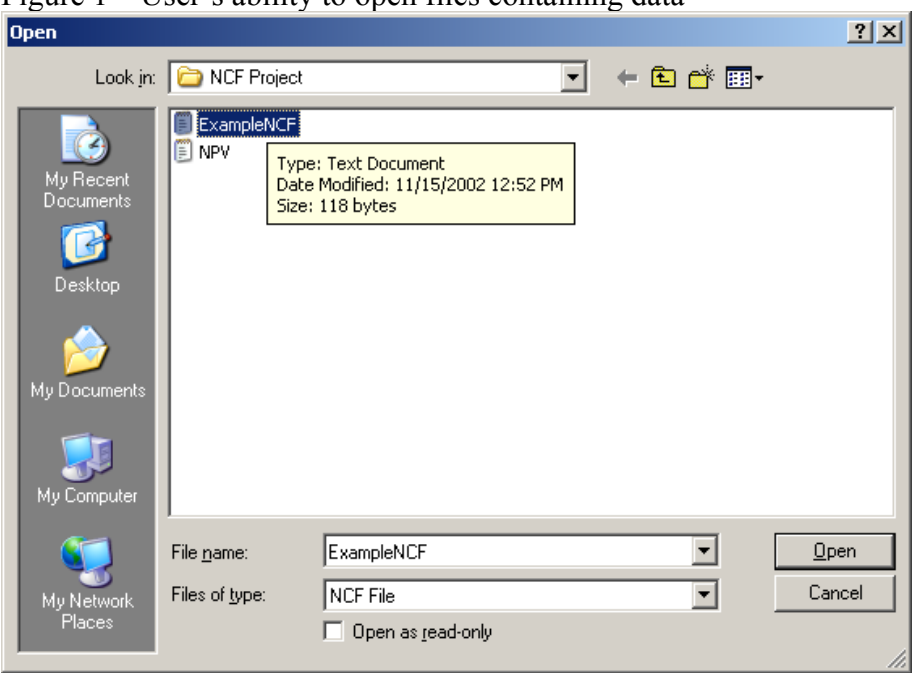

Figure 2- opening the pre-made NCF file

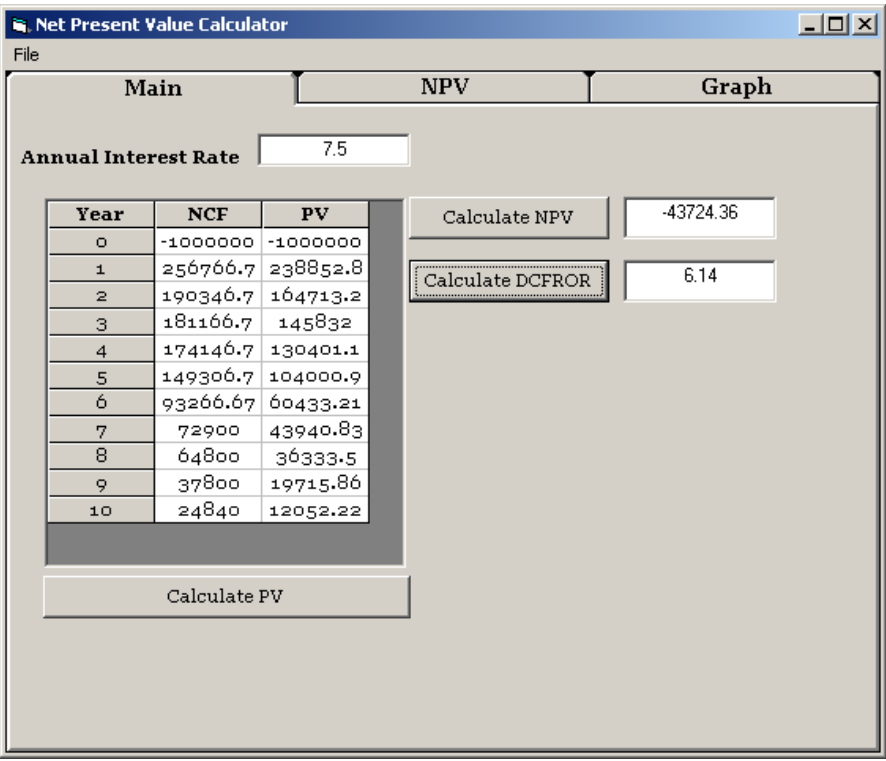

Figure 3 – PV, NPV, and DCFROR results printed to screen

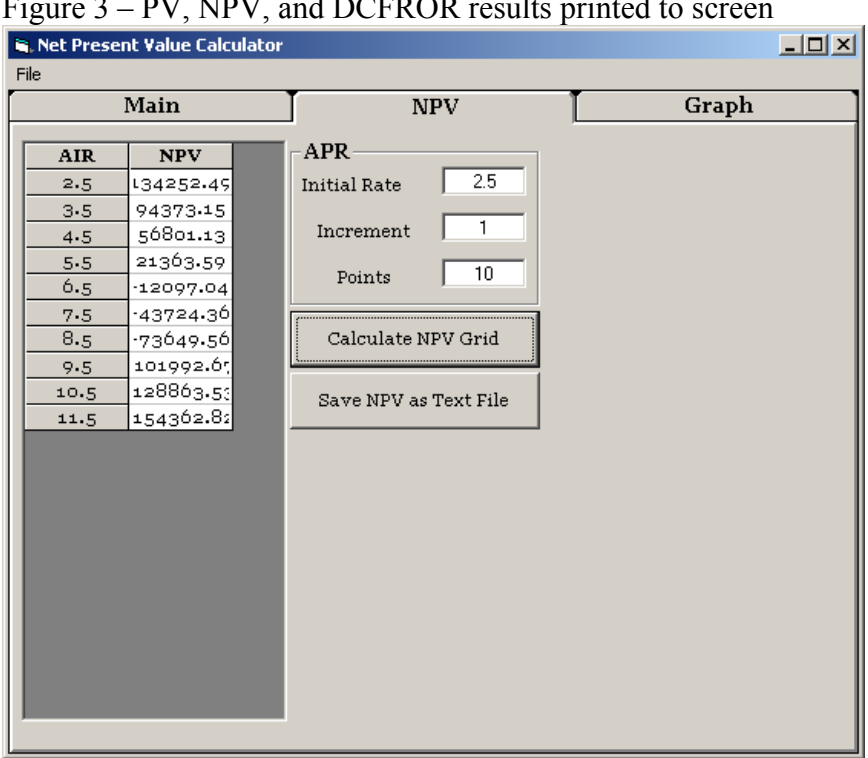

Figure 4 – NPV calculated at different interest rates.

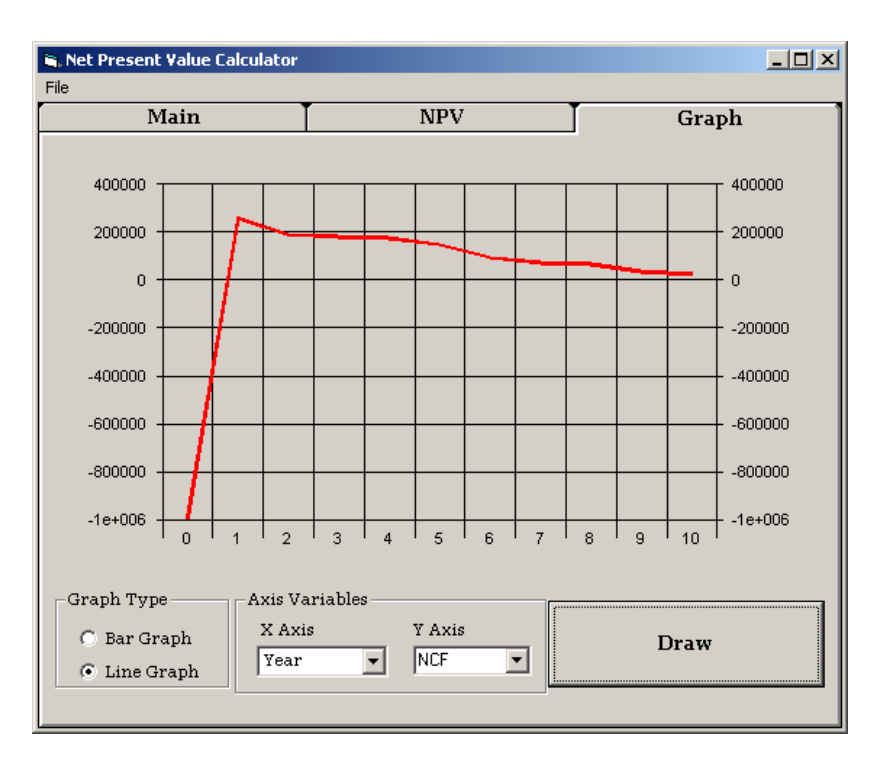

Figure 5 – Cash Flow Diagram

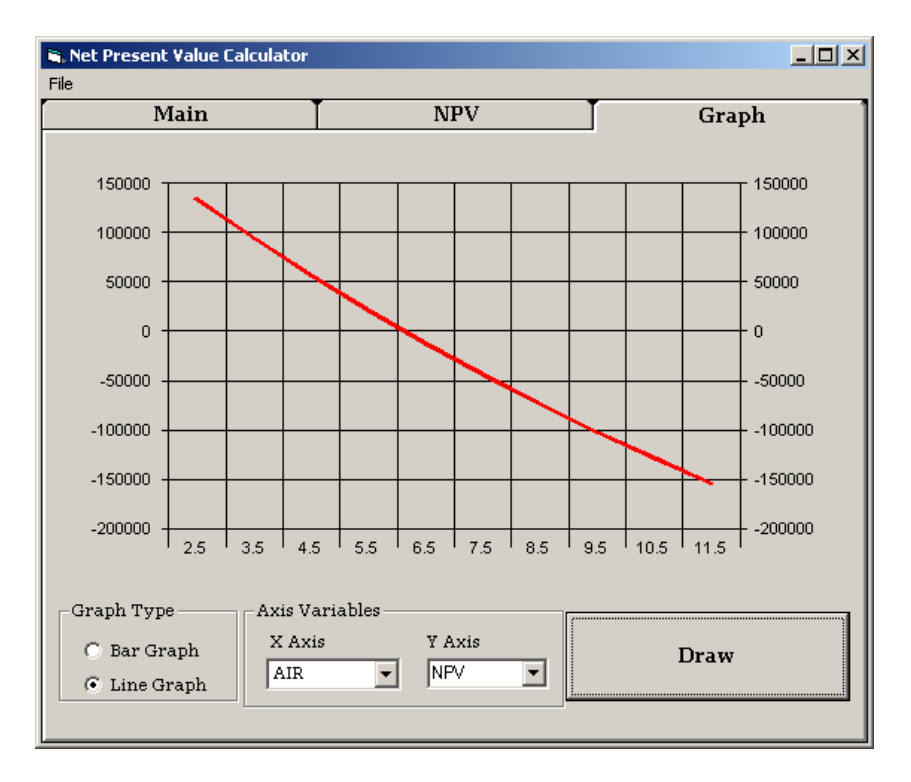

Figure 6 – Present Value Profile. Note DCFROR at 6.14%

# **Final Conclusions**

From hand calculations, and comparison to the answers yielded by the program, I conclude that this program is accurate in calculating both DCFROR as well as present value, as well as net present value. This program was also tested against examples in the text, and was also correct. Hence, This program will work properly given any cash flow provided by the user.

# **References**

Oil Property Evaluation, **Second Edition by Robert S. Thompson and John D. Wright. Copyright 1984, 1985 by Thompson-Wright Associates, Golden, Colorado 80402.**

#### **Appendix**

Source Code

Option Explicit Dim NCF() As Single Dim NumberofCases As Integer

```
Private Sub cmdDCFROR_Click() 
   Dim i As Integer 
   Dim AIR As Single 
   Dim NCF As Single 
   Dim Year As Integer 
   Dim pv As Single 
   Dim NPV As Single 
  AIR = 0NPV = 2 Do Until NPV < 1 
      AIR = AIR + 0.0001NPV = 0 With grdMain 
       For i = 1 To NumberofCases
         Row = i.Col = 0
         Year = Val(.Text).Col = 1
         NCF = Val(.Text)pv = NCF / (1 + AIR) \wedge Year
         NPV = NPV + pv Next i 
     End With 
   Loop 
  txtDCFROR.Text = Round(AIR * 100, 2)
```
### **End Sub**

#### **Private Sub cmdSaveNPV\_Click()**

 Dim NoOfpoints As Integer Dim NPVFile As String

```
 Dim i As Integer 
 NoOfpoints = Val(txtPointAIR.Text) 
 With cdgOpenSaveFile
```

```
 .DialogTitle = "Save" 
 .CancelError = False 
 .Filter = "Text File|*.txt|All Files (*.*)|*.*" 
 .ShowSave 
If Len(FileName) = 0 Then Exit Sub
  NPVFile = FileName
```
Open NPVFile For Output As #1

```
 With grdNPV 
   For i = 0 To NoOfpoints
    Print #1, .TextMatrix(i, 0), .TextMatrix(i, 1) 
    Next i 
 End With
```
Close #1

# **End Sub**

# **Private Sub Form\_Load()**

 Call PrepareGrid Call PrepareNPVGrid

# **End Sub**

# **Private Sub PrepareGrid()**

With grdMain

```
Row = 0.Col = 0
\text{Cell}Alignment = 4
 .CellFontBold = True 
Text = "Year"
```
 $Row = 0$  $.$ Col = 1  $\text{Cell}$ Alignment = 4 .CellFontBold = True

```
 .Text = "NCF" 
Row = 0.Col = 2
\text{Cell}Alignment = 4
 .CellFontBold = True 
Text = "PV"
```
### **End Sub**

# **Private Sub PutNcfInGrid()**

Dim i As Integer

 With grdMain  $Rows = NumberofCases + 1$ For  $i = 1$  To NumberofCases

```
Row = i.Col = 0
 .CellAlignment = 4 
Text = i - 1
```

```
.Col = 1
   .CellAlignment = 4
   Text = NCF(i) Next i
```
End With

### **End Sub**

# **Private Sub cmdPV\_Click()**

 Dim i As Integer Dim MyAIR As Single Dim MyNCF As Single Dim MyYear As Integer Dim pv As Single

 $MyAIR = 0.01 * Val(txtAIR.Text)$ 

 With grdMain For  $i = 1$  To NumberofCases

```
Row = iCol = 0MyYear = Val(.Text).Col = 1
  MyNCF = Val(.Text)pv = MyNCF / (1 + MyAIR) \land MyYear
  .Col = 2
  \text{Cell}Alignment = 4
  Text = Round(pv, 2) Next i
```
### **End Sub**

### **Private Sub cmdNPV\_Click()**

 Dim MyAIR As Single  $MyAIR = Val(txtAIR.Text)$  $txtNPV.Text = Round(NetPresentValue(MyAIR), 2)$ 

### **End Sub**

**Private Function NetPresentValue(AIR As Single) As Double** Dim i As Integer Dim pv As Single Dim MyYear As Integer Dim MyNCF As Single  $NetPresentValue = 0$ With grdMain

```
For i = 1 To NumberofCases
       MyYear = Val(.TextMatrix(i, 0))MyNCF = Val(.TextMatrix(i, 1))pv = MyNCF / (1 + AIR / 100)<sup>\land</sup> MyYear
        NetPresentValue = NetPresentValue + pv 
     Next i 
   End With 
End Function
```
### **Private Sub cmdDrawGraph\_Click()**

 Dim i As Integer Dim j As Integer Dim NoDataSets As Integer

```
If cmbYAxis.Text = "NPV" ThenIf cmbXAxis.Text \leq "AIR" Then
       i = MsgBox("The X axis should be AIR", vbOKOnly, "Error") Exit Sub 
      End If 
     NoDataSets = Val(txtPointAIR.Text) 
   Else 
     If cmbXAxis.Text \leq "Year" Then
        i = MsgBox("The X axis should be Year", vbOKOnly, "Error") 
        Exit Sub 
      End If 
     NoDataSets = NumberofCases 
 End If 
If cmbYAxis.Text = "NPV" ThenNoDataSets = Val(txtPointAIR.Text) Else 
     NoDataSets = NumberofCases 
 End If 
 ReDim XAxis(NoDataSets) As Single 
 ReDim YAxis(NoDataSets) As Single 
For i = 1 To NoDataSets
   Select Case cmbXAxis.Text 
      Case "Year" 
       XAxis(i) = Val(grdMain.TextMatrix(i, 0)) Case "AIR" 
       XAxis(i) = Val(grdNPV.TextMatrix(i, 0)) End Select 
      Select Case cmbYAxis.Text 
        Case "NCF" 
          YAxis(i) = Val(grdMain.TextMatrix(i, 1)) Case "PV" 
         YAxis(i) = Val(grdMain.TextMatrix(i, 2)) Case "NPV" 
         YAxis(i) = Val(grdNPV.TextMatrix(i, 1)) End Select 
 Next i 
 With chrMain 
   If optBarGraph.Value = True Then 
    \text{charType} = \text{VtChCharType2dB}ar
   Else 
     \text{charType} = \text{VtChCharType2dLine} End If
```

```
.ColumnCount = 1 .RowCount = NoDataSets 
For i = 1 To NoDataSets
  Row = iRowLabel = XAxis(i)Data = YAxis(i) Next i
```
# **End Sub**

### **Private Sub PrepareNPVGrid()**

```
 With grdNPV
```

```
Row = 0.Col = 0
\text{Col}Alignment(0) = 4 .CellFontBold = True 
Text = "AIR"
```

```
Row = 0.Col = 1
\text{Col}Alignment(1) = 4
 .CellFontBold = True 
Text = "NPV"
```
End With

# **End Sub**

# **Private Sub cmdCalculateNPVGrid\_Click()**

 Dim i As Integer Dim AIR As Single Dim Increment As Single Dim NoOfpoints As Integer

 $AIR = Val(txtStart.Text)$  $Increment = Val(txtIncrement.Text)$ NoOfpoints = Val(txtPointAIR.Text)

With grdNPV

```
Rows = NoOfpoints + 1For i = 1 To NoOfpoints
 TextMatrix(i, 0) = AIR.TextMatrix(i, 1) = Round(NetPresentValue(AIR), 2)
 AIR = AIR + Increment
```
Next i

End With

# **End Sub**

# **Private Sub mnuExit\_Click()**

End

# **End Sub**

# **Private Sub mnuNcfFile\_Click()**

 Dim NCFFile As String Dim Count As Integer

 $Count = 0$ 

```
 With cdgOpenSaveFile 
   .DialogTitle = "Open" 
   .CancelError = False 
  Filter = "NCF File|*.txt|AllFiles(*.*)|*.**" .ShowOpen 
  If Len(FileName) = 0 Then Exit Sub
   NCFFile = .FileName
```
End With

Open NCFFile For Input As #1

```
Do Until EOF(1)
  Count = Count + 1 ReDim Preserve NCF(Count) 
   Input #1, NCF(Count) 
 Loop
```
 Close #1 NumberofCases = Count Call PutNcfInGrid

**End Sub** 

# **Private Sub mnuNPV\_Click()**

Call cmdSaveNPV\_Click

# **End Sub**